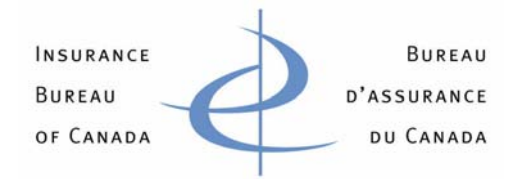

# **New Automobile Systems: File Transfer via Web Services Technical Guideline**

The purpose of this document is to provide the technical guideline for the transfer of Automobile files to IBC via a web service. To use this service in an automated manner, the submitting company is required to develop a script to consume the service. See section *Sample Client Code using ASP.NET.2.0* for sample code provided to assist companies in developing their scripts.

The other two methods for transferring Automobile files to IBC, secured FTP using site-to-site IPSec VPN and Web Browser (manual), are described in separate material.

## **PARAMETERS**

The following are the parameters required to consume the web service:

*Web service URL:* https://filetransfer.ibc.ca/ASPSubmission/submit.asmx

*Method Name:* WSASPFileSubmit

## *Input Parameter:*

string **user name** (production user name created by IBC to access this service. *Note: User-Id's provided for the All-Industry-Test period are not applicable)* 

string **password** (associated password for the user name),

string **file name** (name of the file to be submitted),

byte [ ] **file content** (byte array for file content)

### *Output Parameter:*

integer (zero means successful completion)

*Exception:* SoapException will be thrown when there is an error

### **WEB SERVICE DEFINITION LANGUAGE (WSDL)**

The following are the steps to interface with the web service:

- 1. Reference the web services by accessing: IBC.WS.ASP
- 2. Create an instance as follows: ASPSubmission proxy = new ASPSubmission();
- 3. Invoke the method as follows: proxy. WSASPFileSubmit (user name, password, file name, byteArray)

#### **TESTING THE CONNECTIVITY**

To test connectivity, invoke the following method and send a test file.

*Web service URL:* https://filetransfer.ibc.ca/ASPSubmission/submit.asmx

*Method Name:* WSASPFileSubmit

#### *Input Parameter:*

**user name:** WSTest **password**: Welcome1 **file name: <**Reporting Company Number**>**\_ ASP2008Test i.e. 123\_ASP2008Test byte [ ] **file content** (byte array for file content)

#### *Output Parameter:*

integer (zero means successful completion)

*Exception:* SoapException will be thrown when there is an error

#### **SAMPLE CLIENT CODE USING ASP.NET 2.0**

```
public class TrustAllCertificatePolicy 
{ 
      public static bool RemoteCertificateValidationCallback(Object sender, 
X509Certificate certificate, X509Chain chain, SslPolicyErrors sslPolicyErrors) 
 { 
       //Return True to force the certificate to be accepted. 
       return true; 
       } 
}
/// <summary> 
/// Reference the web service 
https://filetransfer.ibc.ca/ASPSubmission/submit.asmx 
/// </summary> 
/// <param name="sender"></param> 
/// <param name="e"></param> 
private void Submit_Click(object sender, EventArgs e) 
{ 
//load Certifiate to SSL channel 
ServicePointManager.ServerCertificateValidationCallback = new
RemoteCertificateValidationCallback(TrustAllCertificatePolicy.RemoteCertificateValidatio
nCallback); 
    try 
    { 
     String msg = ""; 
     //Convert the file to bytes 
     OpenFileDialog ofd = new OpenFileDialog(); 
     byte[] b = new byte[ofd.FileName.Length]; 
     string filePath = ofd.FileName; 
     string fileName = filePath.Substring(filePath.LastIndexOf("\\") + 1);
```

```
 FileStream fs = new FileStream(ofd.FileName, FileMode.Open); 
  fs.Read(b, 0, ofd.FileName.Length); 
   //Instantiate the webservice 
  WS.Submit s = new WS.Submit(); 
  //Submit the file 
 msg = s.WSASPFileSubmit("wstest", "Welcome1", "PAUTO.D08152.V001.C58882", b); 
 } 
  catch (Exception ex) 
  { 
     //...; 
   } 
 }
```
## **OBTAINING TECHNICAL SUPPORT**

If you require additional support in establishing connectivity please forward a request to **ASP2008@IBC.ca** indicating you require technical connectivity assistance. Please provide your name, phone number, company name and reporting company number and a member of the IBC Support team will contact you.